### ELECTION OFFICER

# TRAINING MANUAL ADDENDUM – 2024 PRIMARY

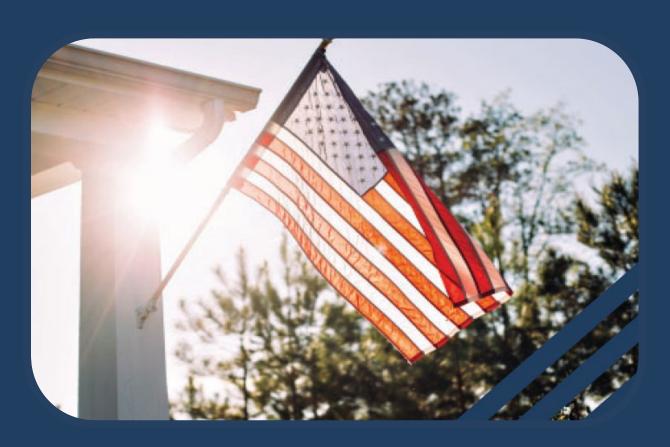

PRINCE WILLIAM COUNTY
OFFICE OF ELECTIONS

#### **TABLE OF CONTENTS**

| UPDATES                           | PAGE |
|-----------------------------------|------|
| ELECTION DAY CONTACTS             | 2    |
| TUESDAY OPENING                   | 2    |
| STEP BY STEP – OPEN THE POLLBOOKS | 3    |
| STEP BY STEP – OPEN THE POLLBOOKS | 3    |
| HOW TO CHECK IN A VOTER           | 4    |
| SPECIAL ID SITUATION              | 5    |
| PAPER JAM ERROR                   | 5    |
| PROVISIONAL VOTERS                | 5    |
| MAKE AN EVACUATION PLAN           | 6    |
| CLOSING THE POLLBOOKS             | 7    |
| NOTES                             | 8-10 |

#### **ELECTION DAY CONTACTS**

#### **Chief HQ:**

#### 703-792-8397

Officers with questions on Election Day should contact Chief HQ for policy and procedure clarifications, technical support, emergencies, or facility access issues.

#### Main Office:

#### 703-792-6470

Officers with voter registration questions or provisional ballot questions should call the Main Office for clarification or voter look-up.

#### Page 40 - TUESDAY OPENING - Image update

4th checkbox down

Verify that the Provisional Ballot Bag is empty.

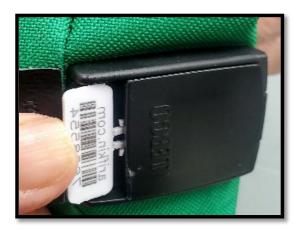

Close the zipper and seal the bag with a white seal. (right)

## Page 58 – STEP BY STEP: OPEN THE POLLBOOK - Image update + Add'l info

4. Plug the hand-scanner charging cord into the adapter, and the adapter into the tablet with matching serial number.

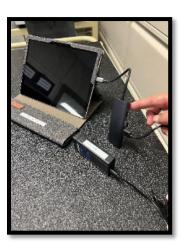

Page 60 – FINAL STEP – START THE POLLBOOKS – Add'l step (3B): Step 3 becomes step 3A

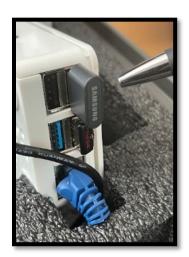

3B. If devices are not moving beyond step 3A, remove the **TOP** thumb drive (pictured above), wait 10 sec, then reinsert it. If the key doesn't load follow the note below.

**Note:** Ensure the adapter with flash drive is plugged into one of the pollbooks. Select "Load Keys from USB," click on the Pollbook Key File, then click on "Select Key File."

#### Page 75 – HOW TO CHECK IN A VOTER – Add'l Step (#9)

- 1. Ask voter for identification and verify it is an acceptable type of identification. If voter does not have acceptable identification, they can complete the ID Confirmation Statement instead.
- 2. **Look up voter on the pollbook** using manual entry or the hand scanner (for licenses or voter registration cards).
- 3. Select the correct voter on the pollbook.
- 4. Ask the voter for full legal name and current residence.
  - (Voter can confirm it matches the identification instead of stating out loud.)
- 5. **Verify the information on the pollbook is correct.** If address does not match the pollbook or the voter is flagged, send them to the Chief/provisional station.
- 6. **State aloud the <u>name</u> of the voter only.** Do not state the address aloud.
- 7. Click the "Check In Voter" button in the pollbook.
- 8. Click the "Continue" button.
- 9. Click the "OK" button.
- 10. Give the voter a ballot in a privacy folder.

TIP: If a voter has ID issues or a flag in the system that will not allow them to be checked in, refer them to the Chief/ Provisional station. This is important to (1) not hold up the check- in line and (2) to make sure the situation is being thoroughly reviewed without the pressure that sometimes exists at check in.

#### Page 79 – SPECIAL ID SITUATION – Third paragraph update

#### Should read as follows:

This individual may vote a regular ballot if they are in your pollbook, have another ID that is valid, or sign an ID Confirmation Statement. If they don't have another form of ID and will not sign the ID Confirmation Statement they must vote a provisional ballot.

#### Page 95 – PAPER JAM ERROR – Third paragraph update

#### Should read as follows:

If it happens repeatedly, clean the optical reader with the wipes provided. If this doesn't help notify the Chief who should contact Chief HQ for technical assistance.

#### Page 97 – PROVISIONAL VOTERS – Image update

# A provisional ballot is a ballot cast by a voter whose eligibility cannot be determined on Election Day.

- The voter will vote a ballot that is then sealed in a provisional envelope.
- The voter will deposit the envelope in a sealed provisional ballot bag.

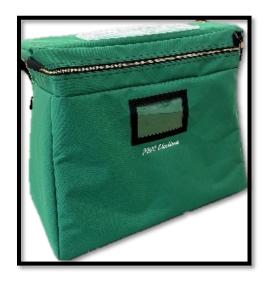

#### Page 113 MAKE AN EVACUATION PLAN

#### MAKE AN EVACUATION PLAN

Before it becomes necessary, the Chief needs to have an evacuation plan. You may be told to evacuate by emergency personnel, or the site administration based on events occurring at your polling place.

#### Elements of the plan should include:

- 1. Pick a rendezvous point outside the polling place to meet in an emergency.
- **2.** Assign officers to remove equipment and supplies from the polling place should you have to evacuate. Use the list below to make those assignments and make sure to communicate them to the officer team.

If possible, voting will resume once the emergency has concluded. Secure ballots and election equipment if time and conditions allow.

#### EMERGENCY EVACUATION CHECKLIST Notify Chief HQ immediately if you have to evacuate Use this checklist to help you develop an emergency evacuation plan. After you are safely out of the building, establish a site outside to handle voters. Description Assigned EO **Image** Ballots, including provisionals. Pollbooks Ballot box with scan attached \*Will require two people Document accordions **Drop Box** Extension cords & surge protectors Chief Tablet (iPad) Pollbook Case (if possible)

Also found in Chief Binder

# Page 124 – CLOSING THE POLLBOOKS – Simpler shutdown method Step 6 should read as follows:

6. When the polls are closed on ALL pollbooks, turn all tablets off. (Press and hold the power button in the top left corner until the screen says, "Slide to shut down your PC.") See example below.

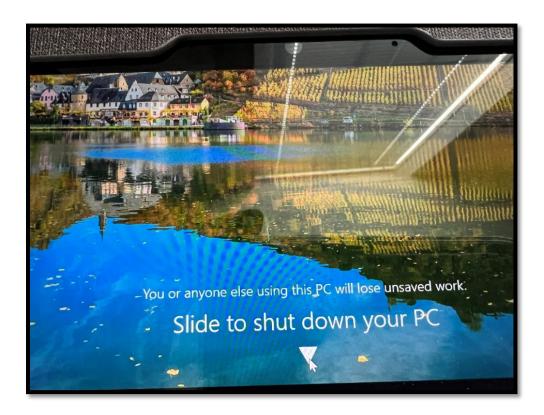

#### **NOTES**

# Thank you for your service!

# **PWCVOTES.ORG**